1. Πληκτρολογήστε στο πεδίο διεύθυνσης του browser σας [\(Chrome/Firefox/Ed](https://teachers.minedu.gov.gr/)ge): [https://teachers.minedu.gov.gr](https://teachers.minedu.gov.gr/) 

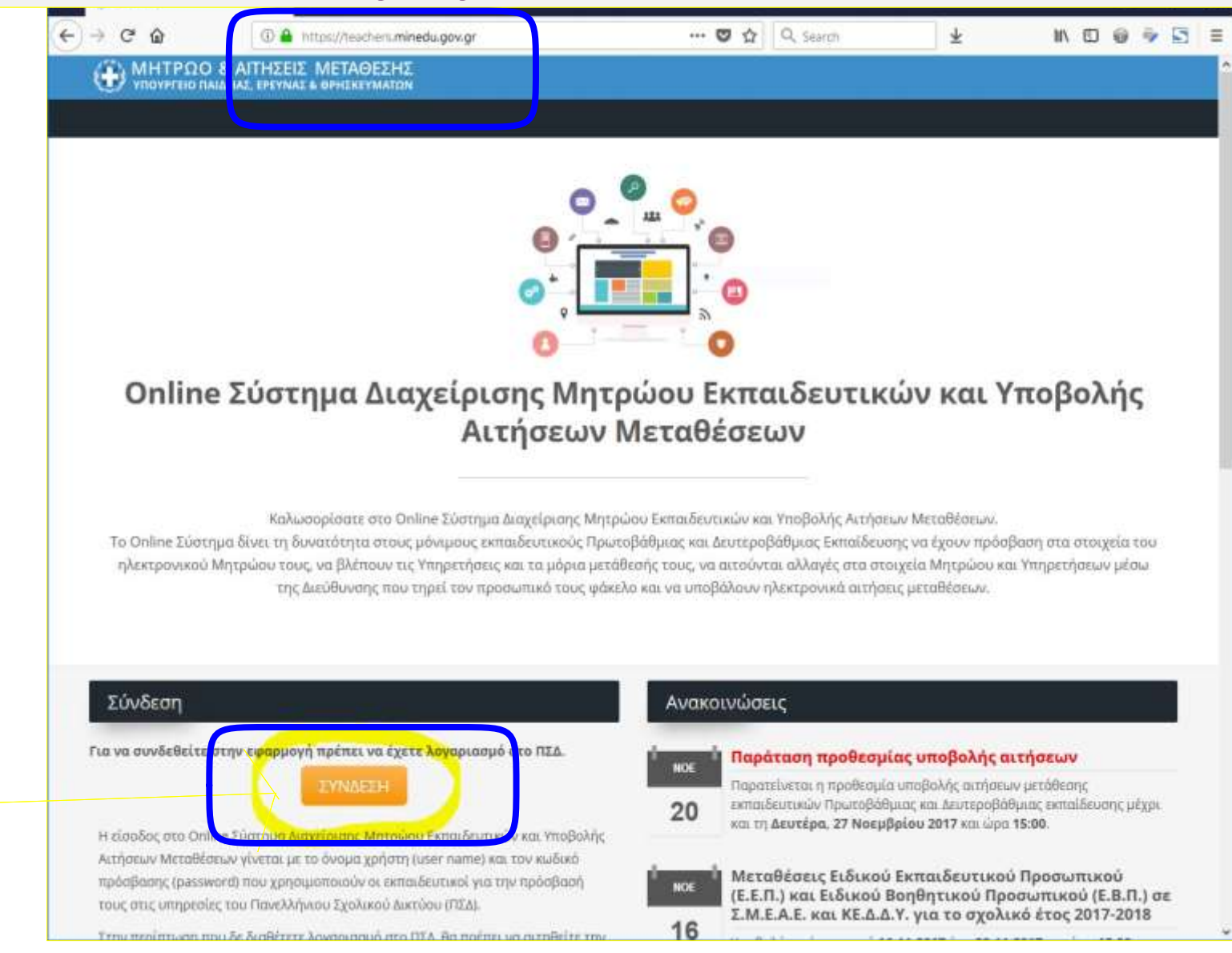

2. Πατήστε "ΣΥΝΔΕΣΗ". Μια νέα σελίδα ανοίγει. Εισάγετε το "Όνομα Χρήστη" και τον "Κωδικό" που έχετε στο Πανελλήνιο Σχολικό Δίκτυο. Πατήστε "Είσοδος".

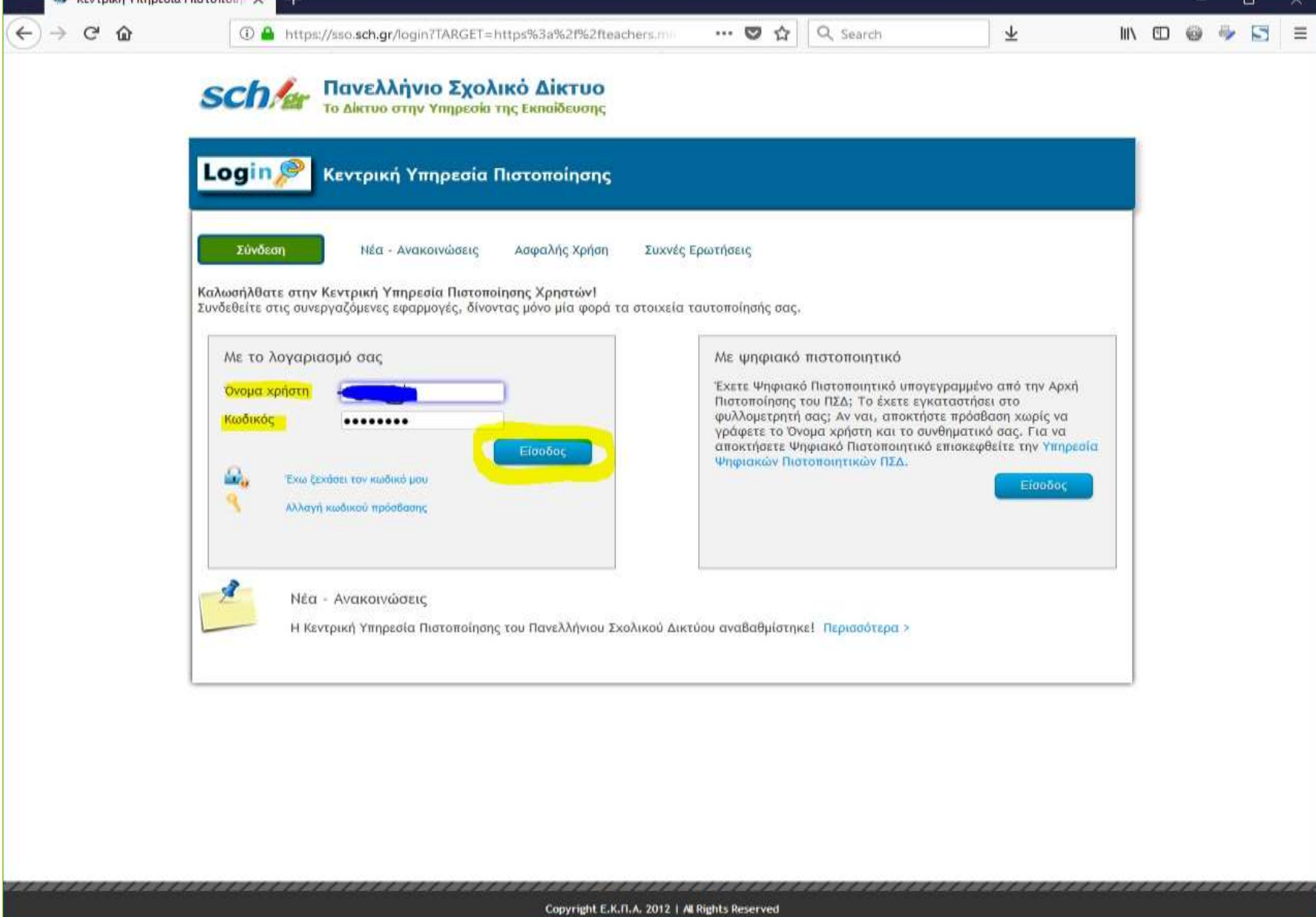

<sup>3</sup>3. Όταν ανοίξει η αρχική οθόνη, βλέπετε τα στοιχεία σας. Στη συνέχεια, πατήστε είτε "Αιτήσεις από το αριστερό μενού ή «Αιτήσεις» στο κάτω μέρος της οθόνης. μετάθεσης" στο αριστερό menu, είτε "Αιτήσεις" στο κάτω μέρος της οθόνης.

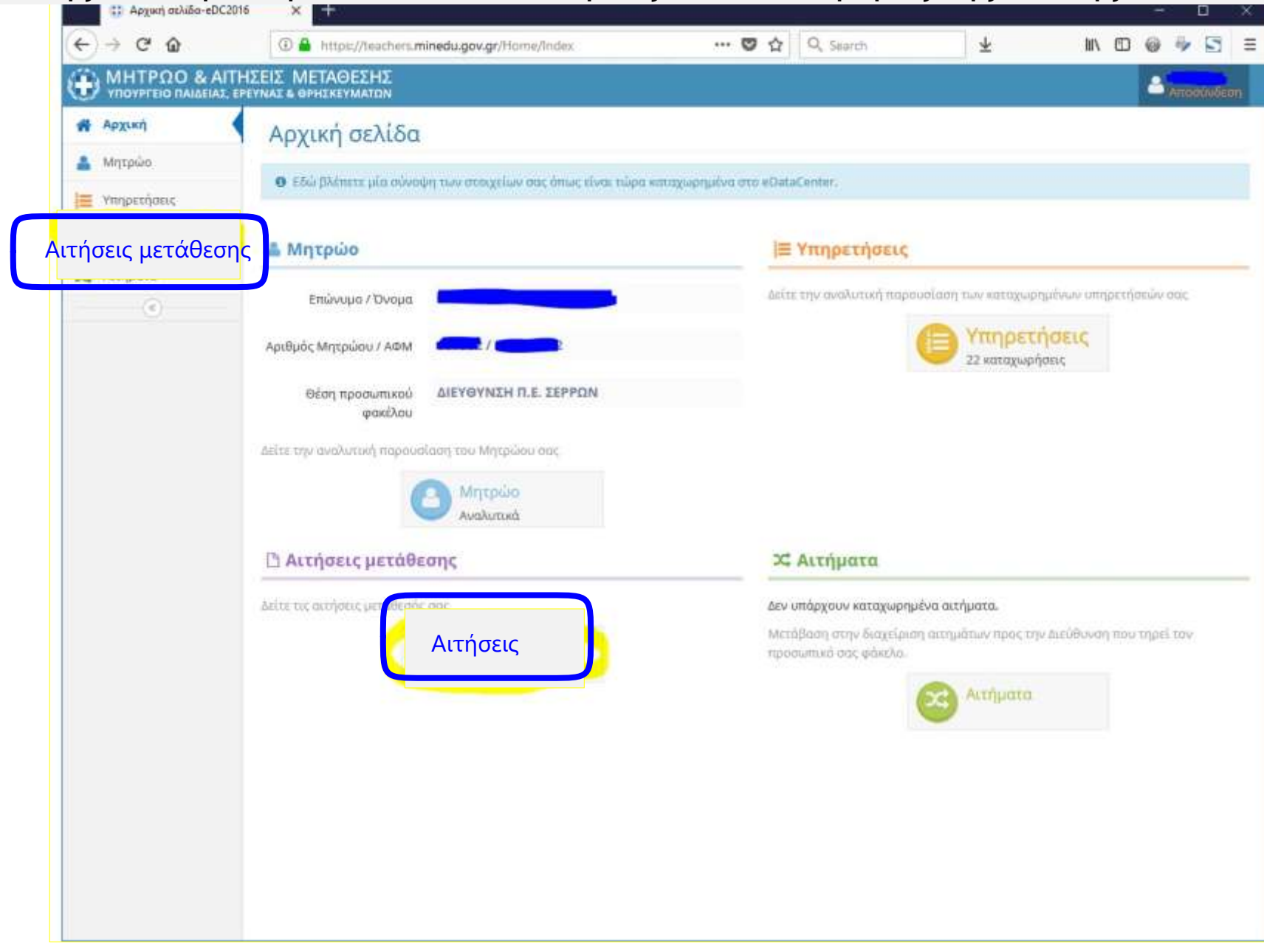

## Στη νέα οθόνη βλέπετε την αίτηση που είχατε υποβάλει τον Νοέμβριο μαζί με την αίτηση για οριστική τοποθέτηση. ¨ Πατήστε το "μάτι" στα δεξιά αυτής της σειράς.

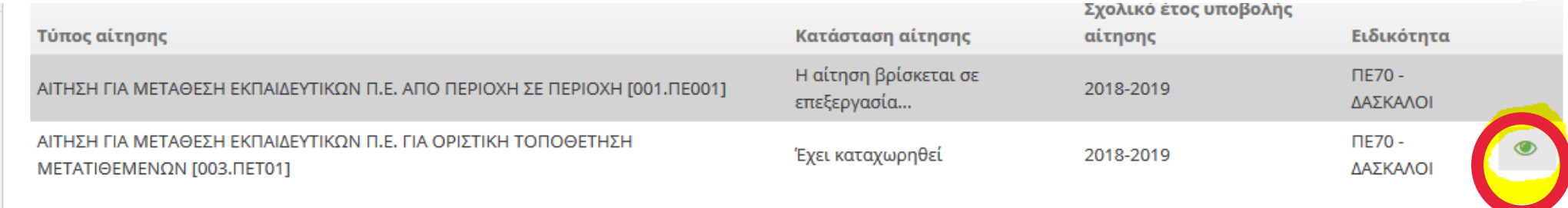

## Επιλέξετε την καρτέλα "προτιμήσεις". μαζί με τις ενότητες των επί μέρους επιλογών – παραμέτρων, με τη μορφή των

## Αίτηση Μετάθεσης

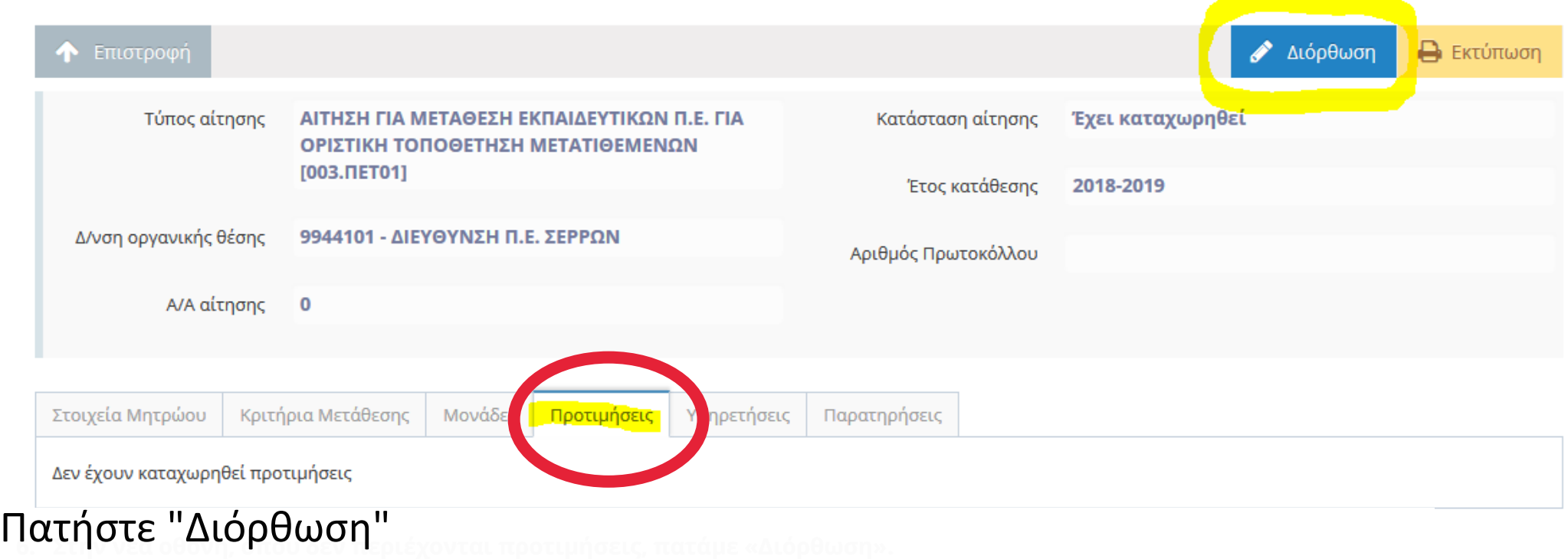

6. Μια νέα οθόνη ανοίγει.

Μπορείτε να εισάγετε τις σχολικές μονάδες (προτιμήσεις) που επιθυμείτε για βελτίωση ή οριστική τοποθέτηση.

Η οθόνη έχει δύο μέρη: στο αριστερό μέρος, εμφανίζονται οι διαθέσιμες επιλογές και στο δεξί μέρος οι δικές σας επιλογές με σειρά προτίμησης ( ο λευκός αριθμός μέσα στο πορτοκαλί τετράγωνο).

α. Για να εισάγετε μια επιλογή από τις "Διαθέσιμες Προτιμήσεις" (αριστερά) στις "Επιλεγμένες Προτιμήσεις" (δεξιά), πατήστε - "κλικ" στον πράσινο σταυρό δίπλα στη σχολική μονάδα που θέλετε.

β. Για να αφαιρέσετε μια επιλογή από τις "Επιλεγμένες Προτιμήσεις", πατήστε - "κλικ" στηνπορτοκαλί παύλα πριν το όνομα της σχολικής μονάδας.

γ. Αν θέλετε να βρείτε μια συγκεκριμένη σχολική μονάδα, εισάγετε μέρος της επωνυμίας τηςστο πεδίο αναζήτησης (κάτω από τον τίτλο "Διαθέσιμες Προτιμήσεις". Πατήστε το μεγεθυντικό φακό.

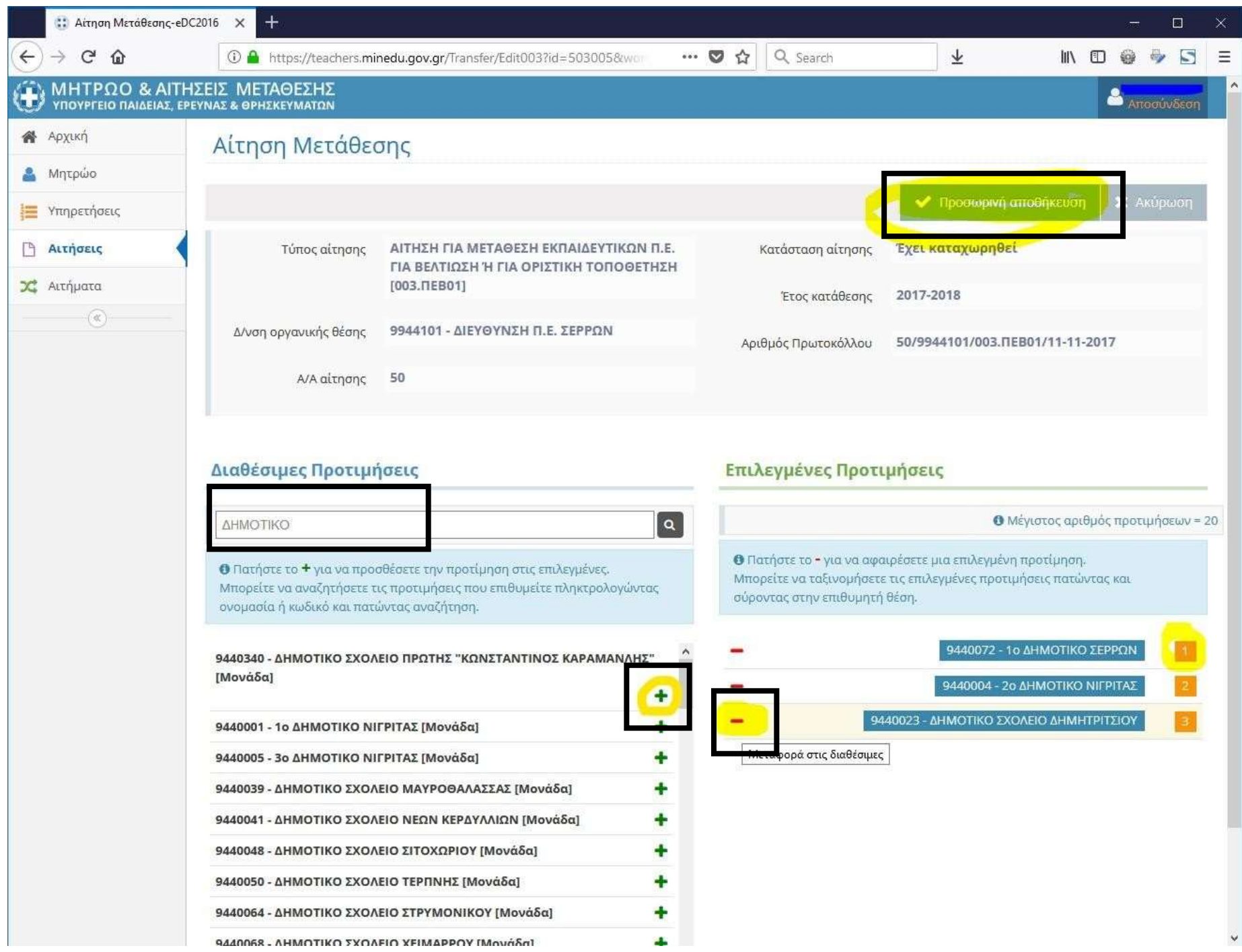

8. Όταν έχετε ολοκληρώσει τη εισαγωγή των προτιμήσεων σας, πατήστε "Προσωρινή Αποθήκευση". Μπορείτε να επαναλάβετε τη διαδικασία εισαγωγής των προτιμήσεων όσες φορές επιθυμείτε, σύμφωνα με τις παραπάνω οδηγίες.

**Η αίτησή σας θα οριστικοποιηθεί αυτόματα μετά το πέρας της τελικής ημερομηνίας υποβολής αιτήσεων, δηλαδή τη Δευτέρα, 9**